## **برنامج االندزاين التفاف نص حول كائن )Wrap Text )**

تستخدم هذه الخاصية لالتفاف نص حول

- كائن مثل إطارات النصوص
	- أو الرسومات المستوردة
- أ و الرسوم المرسومة في االندزاين.

يقوم االندزاين تلقائيا بإنشاء حد Boundary حول الكائن الذي يباعد النص.

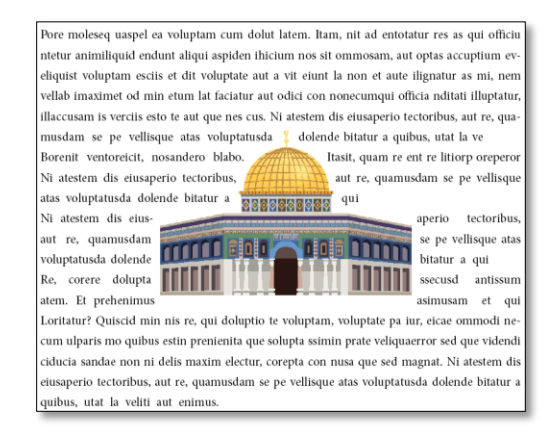

واذا كان الكائن رسم مستورد يمكن تحديد فيما اذا كان التفاف النص حول Channel Alphaالصورة أو مسارها. من خالل الخطوات التالية:

-1 فتح الصورة المراد استخدامها على برنامج الفوتوشوب وعمل تحديد للعنصر بأدوات التحديد كما في الصورة رقم 1 ومن ثم اختيار األمر Selection Saveمن قائمة Select وتسمية التحديد بأي اسم مثال select والتأكد من اختيار New Channel لوضع التحديد في قناة الستخدامه بعد ذلك في االندزاين كما في الشكل رقم 2

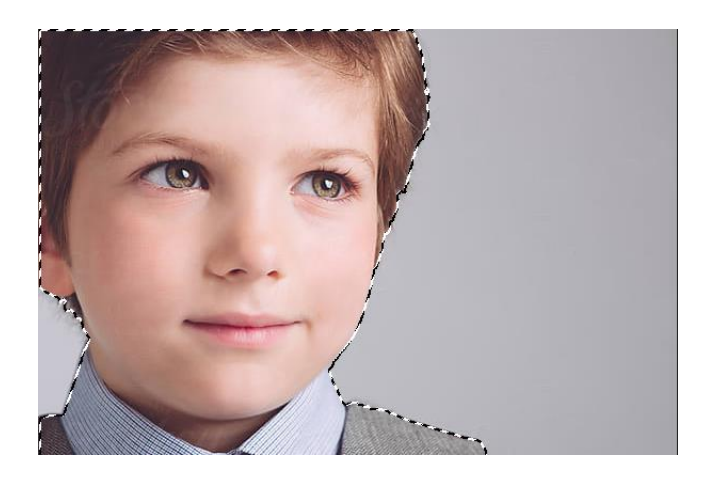

الشكل رقم 1

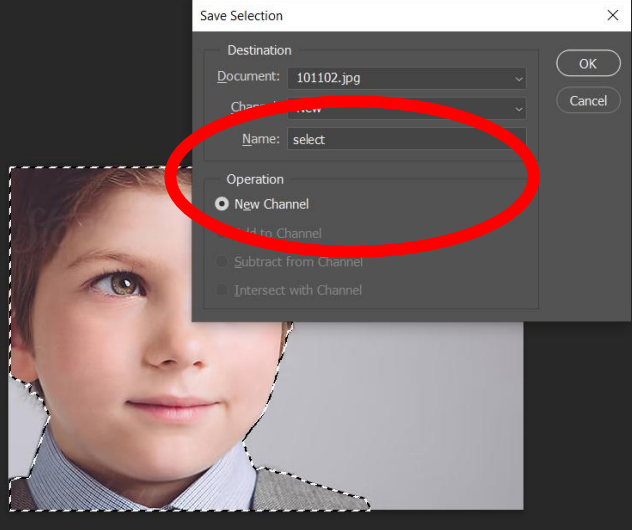

الشكل رقم 2

اعداد المعلمة: وفاء حجازي ملزمة اثرائية لدرس االندزاين

-2 نالحظ وجود التحديد الذي قمنا بحفظه سابقا في قناة Channels باالسم الذي قمنا بحفظه سابقا وهو selectكما في الشكل التالي رقم 3 وأخيرا يتم حفظ الملف على الفوتوشوب بامتداد Psd

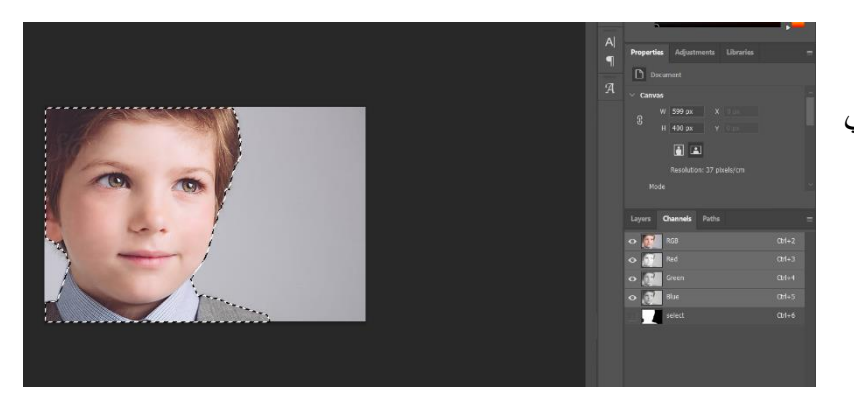

الشكل رقم 3

3- نقوم بفتح ملف الاندزاين واختيار الأمر Place من قائمة File واختيار ملف الفوتوشوب Psd للصورة التي قمنا بحفظها

 $\overline{\blacksquare}$   $\Box$  Invert

سابقا ونضعها في ملف االندز اين ونضع ملف نص حولها من الأداة Type Tool

4- و أخير ا لجعل النص يلتف حول الوجه الموجود في الصورة مثال يتم ذلك من خالل النقر على قائمة Windows و اختيار األمر Wrap Text، ومن ثم نحدد الصورة ونختار من نافذة Wrap Text التفاف النص حول الشكل كما هو موضح في ال شكل رقم 4 ونختار Channel Alpha من الخيارات Options Contour

ist voluptam esciis et dit voluptate aut a vit eiunt la non et aute ilignatur as mi, nem vellab ximet od min etum lat faciatur aut odici con nonecumqui officia nditati illuptatur, illacam is verciis esto te aut que nes cus. Ni atestem dis eiusaperio tectoribus, aut re, quamus-1 se pe vellisque atas voluptatusda dolende bitatur a quibus, utat la ve

> it, nosandero blabo. Itasit, quam re ent re atestem dis eiusanerio tectoribus, au vellisque atas voluptatusda dolende saperio tectoribus, aut re, quamusda voluptatusda dolende bitatur a qui ssecusd antissum atem. Et prehenimus

> > tatur? Quiscid min nis re, qui doluptio to

pa iur, eicae ommodi necum

musdam se pe i qui atestem dis eiuvellisque atas corere dolupta sam et qui Lori

tam, voluptate quibus estin

enit ventoreic-

orp oreperor Ni

prenienita que solupta ssim quaerror sed que videndi ciducia sandae non ni delis maxim electur, corepta con nusa magnat. Ni atestem dis eiusaperio tectoribus, aut re, quamusdam se pe vellisque ata tatusda dolende bitatur a quibus, utat la veliti aut enimus.

الشكل رقم 4

الخيارات التالية تستخدم اللتفاف نص حول صورة أو شكل سواء كان االلتفاف حول االطار او حول الشكل نفسه أو فوقه

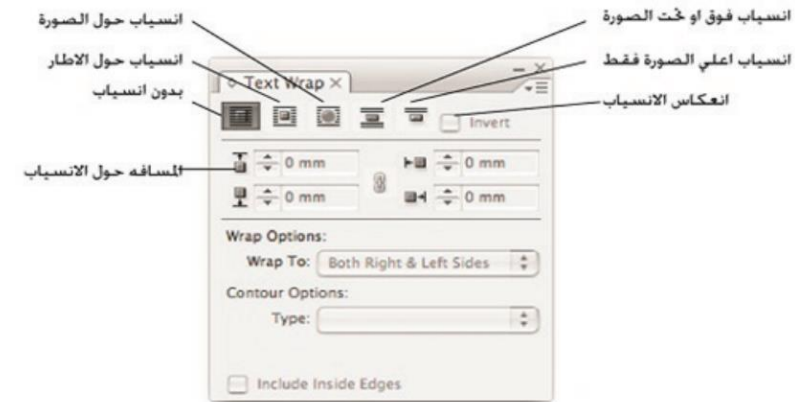

في حال أردنا وضع مربعين نص أحدهما فوق الصورة (مثلا نص1) والأخر بجانب الصورة (مثلا نص2) تنطبق عليه خصائص Text Wrap كما في الشكل 5 فإن ذلك يتم من خلال النقر على النص1 بالزر الأيمن واختيار Text Frame Ignore Text Wrap واختيارOption

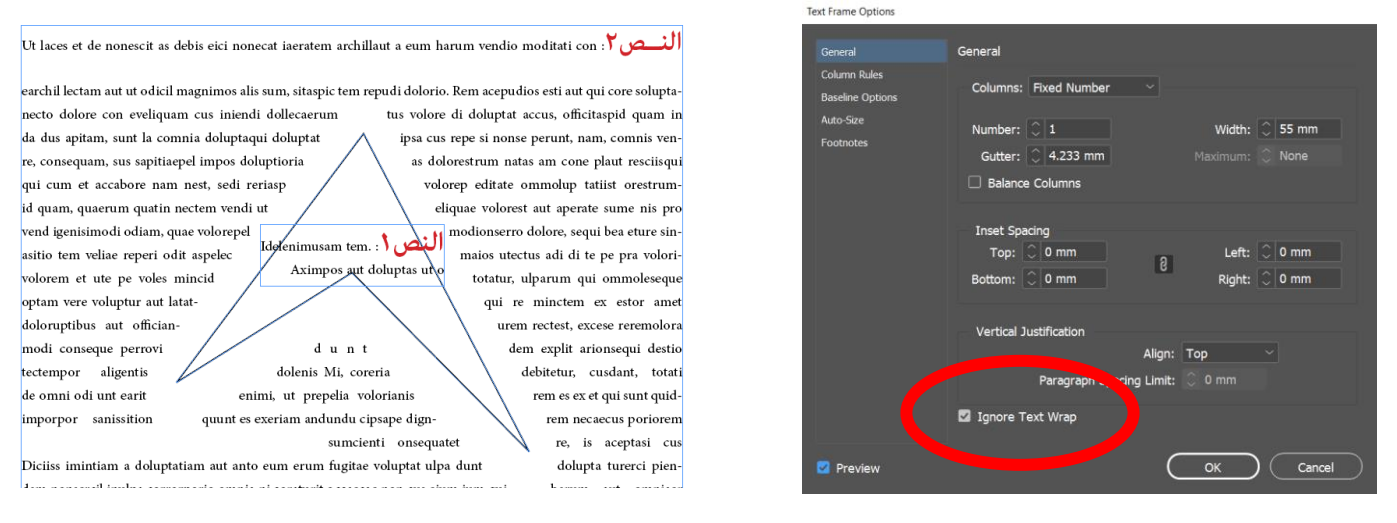

الشكل رقم 5

أيضا يمكن الكتابة داخل شكل تطبق عليه خصائص Text Wrap من خلال النقر مرتين داخل الشكل وكتابة أي نص

والتحكم بتباعد المسافات حول جوانب الشكل من خالل األوامر الموجودة في خيارات الفقر ة الموجودة بالأعلى

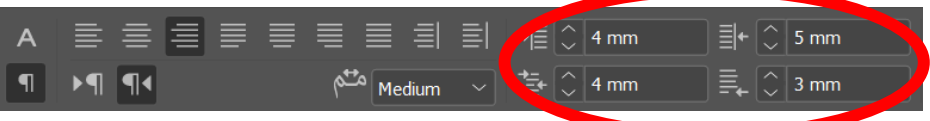

Minctiandit pe nones sitiis destio voloratiant magnis debisi omniste nducia quidi totatur saes de volupta cus nonsed ero ent, volupta tusanda nis comnia nita parum aut eate vellendia venissumqui res et quam ipiet qui reptata tionse volorrorem que event doluptas eiciden

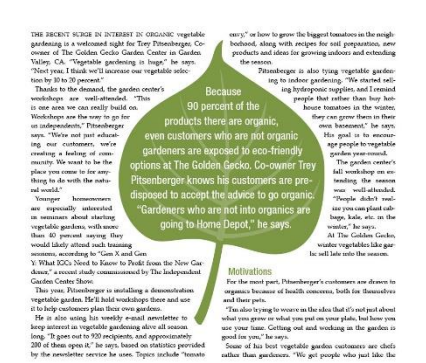

برأيك كيف يمكن تنفيذ الصورة التالية ؟